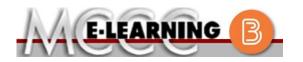

## ONLINE COURSE INFORMATION Fall 2024 Semester

INSTRUCTOR: P. Wise COURSE: PSYCH 254 L1 Life Span Psychology EMAIL: pwise@monroeccc.edu There are many benefits of online courses at Brightspace MCCC: Less restrictive scheduling Online courses use Brightspace course • Convenience management system as the means of • Intensive self-study communication between the students and the • Course materials are accessible 24 hours a instructor. day 7 days a week It is the student's responsibility to be able to Some students struggle in an online format log into Brightspace and maintain his or her while other students excel. Students who computer setup to work properly with excel in an online format are: Brightspace. Highly self-motivated  $\succ$  Have strong computer skills The Brightspace Login can be found on the > Possess good time management skills College's webpage, www.monroeccc.edu. > Know how to study independently Brightspace courses are made available to Possess good communication skills students on the day the course begins. Please see the Start Date below. Online classes at MCCC are **NOT self-paced**. Instruction is delivered in an entirely webbased format. Students must complete exams, assignments, etc. by specified due dates. Some exams and assignments may be required to be completed at an authorized location as established by the instructor. MCCC Student Email It is essential that online students use their When taking an online class students are MCCC student email account. This will be the responsible for: primary means of email communication • A reliable computer with Internet access between you and your instructor. For more and Microsoft Word; course specific information about activating your MCCC software will be described below student email account, visit the college's Knowing how to email attachments webpage at <u>www.monroeccc.edu</u>. • Maintaining his or her own computer and Internet connection; technical issues are NOT acceptable excuses for not keeping up NEED HELP? with due dates • Having access to a printer if needed for BRIGHTSPACE HELP DESK: 734.384.4328 personal use of online materials or elearning@monroeccc.edu It is the student's responsibility to log into Brightspace multiple times each week to keep COLLEGE EMAIL: 734-384-4328 up with communication, assignments and other coursework. WEBPAL: 734-384-4333

| COURSE<br>DESCRIPTION                                 | This course is an exploration of human development across the life span<br>from conception until death. Students will be exposed to scientific theories<br>and research of the relevant domains of human development including<br>physical, cognitive, social, intellectual, perceptual, personality and<br>emotional growth. As we examine how humans develop over time, we will<br>simultaneously explore and reflect upon the complexity and uniqueness of<br>each person and each person's experiences as well as commonalities and<br>patterns among people. The course provides opportunities for scholarship<br>as well as personal reflection and growth.<br>The Course Outcome Summary can be found at<br>https://www.monroeccc.edu/course-outcomes.                                                                                                    |
|-------------------------------------------------------|----------------------------------------------------------------------------------------------------|
| COURSE BEGINS                                         | Wednesday, August 21, 2024                                                                                                    |
| COURSE ENDS                                           | Monday, December 9, 2024                                                                                                    |
| REGISTRATION<br>PROCESS                               | Students must register for the course through the College's regular registration process.<br>If you are a first-time online student at MCCC you must complete an online orientation course (ONL-001). You will be automatically enrolled into the online orientation course, which will provide you with critical information on the technical, study, reading and writing skills necessary to be a successful online student. This course will be listed in your MyCourses module in Brightspace and there will be 4 modules to complete. Please note that all four modules will NOT be visible when you first login, but will become visible once you complete the requirements for each module. Please complete <b>FL2024-ONL-001-L1 by August 21, 2024</b> . Failure to complete the online orientation by the above date may result in <u>deregistration from your online course</u> .                                                                                                    |
| EXAMS OR<br>ASSIGNMENTS                               | There are no in-person or proctoring requirements and there are no room<br>scans required for this class. All exams and assignments are completed<br>online within the time frames and due dates set forth by the instructor.                                                                                                    |
| Additional<br>Information:<br>Exams or<br>Assignments | Some online classes require students to take exams at authorized, proctored locations. Test proctoring centers are authorized testing locations where a staff person administers a test or assignment. If students are not able to arrange transportation to MCCC's main campus for testing, a proctored test site must be arranged. Students near the MCCC campus can take the test in the Testing Center. Additional information on the Testing Center can be found at <a href="https://www.monroeccc.edu/testing">https://www.monroeccc.edu/testing</a> . It is the student's responsibility to make arrangements for proctoring with his or her instructor. Students should also be aware that some testing sites have service fees, which are the responsibility of the student. MCCC students completing online quizzes/tests or other assessment activities from home or other remote locations may be required to complete a room scan before the assessment activity. Students seeking an alternative to the pre-assessment room scan should contact MCCC Student |

|                             | Services at 734.384.4255 for more information regarding on-campus assessment options.                                                                                                    |                                                                                                    |                                                                                              |                                                                                                    |                                                                                                    |  |  |
|-----------------------------|----------------------------------------------------------------------------------------------------|----------------------------------------------------------------------------------------------------|----------------------------------------------------------------------------------------------|----------------------------------------------------------------------------------------------------|----------------------------------------------------------------------------------------------------|--|--|
| Course<br>Materials         | All required textbooks and/or access codes are available for purchase by the student at the MCCC/eCampus Online Bookstore website:<br><u>https://monroeccc.ecampus.com/</u> . Sign in using your MCCC student emai and password.                                                                                                    |                                                                                                    |                                                                                              |                                                                                                    |                                                                                                    |  |  |
|                             | All required course supplies are available for purchase by the student at the Campus Store or on the Campus Store website: <a href="https://bookstore.monroeccc.edu/">https://bookstore.monroeccc.edu/</a>                                                                                                    |                                                                                                    |                                                                                              |                                                                                                    |                                                                                                    |  |  |
| AND TEXTBOOK<br>INFORMATION | Textbook information is available for viewing approximately one month<br>prior to the beginning of the semester at<br><u>https://monroeccc.ecampus.com/</u> . IMPORTANT: Please ensure you are<br>logging in and using the "Shop by Schedule" option to view and purchase<br>only those materials assigned to your specific course(s).<br>Please contact the MCCC Campus Store for additional information, |                                                                                                    |                                                                                              |                                                                                                    |                                                                                                    |  |  |
|                             | 734.384.4140.                                                                                                    |                                                                                                    |                                                                                              |                                                                                                    |                                                                                                    |  |  |
|                             | The online course has<br>the semester. Studen<br>completing assignmen                                                                                                    | ts should a                                                                                                    | nticipate rea                                                                                | ding, studyi                                                                                          | ng, and                                                                                            |  |  |
| Course<br>Expectations      | Students must submit<br>addition, students wil<br>topics throughout the<br>timed exams. The exa<br>check the course sche                                                                                                    | t all assignr<br>l be expecte<br>semester.<br>ams are onl                                                      | ments as Wo<br>ed to partici<br>There will al<br>y available o                               | ord or PDF do<br>bate in discu<br>so be on-line                                                       | ocuments. In<br>ssions on vario<br>e quizzes and                                                   |  |  |
|                             | Students must submit<br>addition, students wil<br>topics throughout the<br>timed exams. The exa                                                                                                    | t all assignr<br>l be expecte<br>semester.<br>ams are onl<br>edule for ex                                      | ments as Wo<br>ed to partici<br>There will al<br>y available o                               | ord or PDF do<br>bate in discu<br>so be on-line                                                       | ocuments. In<br>ssions on vario<br>e quizzes and                                                   |  |  |
|                             | Students must submit<br>addition, students wil<br>topics throughout the<br>timed exams. The exa<br>check the course sche                                                                                                    | t all assignr<br>l be expecte<br>semester.<br>ams are onl<br>edule for ex                                      | ments as Wo<br>ed to partici<br>There will al<br>y available o                               | ord or PDF do<br>bate in discu<br>so be on-line                                                       | ocuments. In<br>ssions on vario<br>e quizzes and                                                   |  |  |
|                             | Students must submit<br>addition, students wil<br>topics throughout the<br>timed exams. The exa<br>check the course sche<br>Browser Requireme                                                                                                    | t all assignr<br>l be expecte<br>semester.<br>ams are onl<br>edule for ex<br>ents:<br>ted on the t             | nents as Wo<br>ed to particip<br>There will al<br>y available o<br>am days.                  | ord or PDF do<br>bate in discu<br>so be on-lin<br>on particular                                       | ocuments. In<br>ssions on vario<br>e quizzes and<br>days. Please                                   |  |  |
| EXPECTATIONS                | Students must submit<br>addition, students wil<br>topics throughout the<br>timed exams. The exa<br>check the course sche<br>Browser Requireme<br>Desktop Computers<br>Brightspace is suppor                                                                                                    | t all assignr<br>l be expecte<br>semester.<br>ams are onl<br>edule for ex<br>ents:<br>ted on the t             | nents as Wo<br>ed to particip<br>There will al<br>y available o<br>am days.                  | ord or PDF do<br>bate in discu<br>so be on-lin<br>on particular                                       | ocuments. In<br>ssions on vario<br>e quizzes and<br>days. Please                                   |  |  |
|                             | Students must submit<br>addition, students wil<br>topics throughout the<br>timed exams. The exa<br>check the course sche<br>Browser Requireme<br>Desktop Computers<br>Brightspace is suppor<br>latest browser vers                                                                                                    | t all assignr<br>l be expected<br>semester.<br>ams are onledule for ex<br>ents:<br>ted on the fions:<br>Apple® | nents as Wo<br>ed to particip<br>There will al<br>y available o<br>am days.<br>following des | ord or PDF do<br>bate in discu<br>so be on-line<br>on particular<br>sktop platfor<br><b>Microsoft</b> | ocuments. In<br>ssions on vario<br>e quizzes and<br>days. Please<br>ms with the<br><b>Mozilla®</b> |  |  |

|                          | Platform                                                                                                    | Apple®<br>Safari®                                                                                                    | Google®<br>Chrome™                                                                                                    | Microsoft®<br>Edge                                                                                                    | Mozilla®<br>Firefox®                                                                                                    |
|--------------------------|----------------------------------------------------------------------------------------------------|----------------------------------------------------------------------------------------------------|----------------------------------------------------------------------------------------------------|----------------------------------------------------------------------------------------------------|----------------------------------------------------------------------------------------------------|
|                          | Apple® iOS® for<br>iPhone® and<br>iPad®                                                                                                    | Yes                                                                                                    | No                                                                                                    | No                                                                                                    | No                                                                                                    |
|                          | Android <sup>™</sup> OS for<br>Android phones<br>and tablets                                                                                                    | No                                                                                                    | Yes                                                                                                    | No                                                                                                    | No                                                                                                    |
|                          | For the most current E<br>requirements, please<br><u>https://documentation</u><br><u>browser_support.htm</u><br>and access the Deskto                                                                                                    | go to<br><u>n.brightspa</u><br>?Highlight=<br>pp support                                                                                                    | <u>ce.com/EN/</u><br>browser                                                                                                    |                                                                                                    |                                                                                                    |
|                          | <ul> <li>case), first lett<br/>student ID nun</li> <li>4. Click on the 9-<br/>"Outlook", som</li> <li>5. Click on the Of<br/>icons appear</li> <li>6. Finally, click or<br/><i>*NOTE there a</i><br/><i>installing the s</i><br/><i>possible install</i></li> <li>FYI - You will not b<br/>day of the semester</li> </ul> | mroeccc.ed<br>MAIL from<br>WOGIN, then<br>tperson234<br>v student p<br>er of last n<br>nber).<br>dot squar<br>the Office Su<br>fice 365 v<br>fice 365 v<br>the Insta<br>re links in t<br>oftware. Pla<br>ation issues<br>be able to c<br>er. | <u>u</u> and click of<br>the list of lin<br>log in with y<br><u>56@my.mo</u><br>assword = f<br>ame (lower<br>e in the upp<br>lite icons ap<br><b>vith an arro</b><br><b>the instructions</b><br>the instruction<br>the instructions<br>ase use the<br>s. | CURRENT STU<br>nks on the lef<br>your entire MC<br><u>inroeccc.edu</u> )<br>first letter of f<br>case), birth y<br>per left corner<br>pear<br><b>ow</b> link, more<br><b>hk</b> and follow<br>ons if you hav<br>ose links to re | UDENTS<br>t, it will open<br>CCC email<br>and email<br>irst name (lowe<br>rear, 7-digit<br>next to the wor<br>e Office Suite<br>the instructions<br>ve difficulties<br>psolve any |
|                          | <ul> <li>Other System Recor</li> <li>Broadband internet</li> <li>Webcam</li> <li>PC or Mac computer s</li> </ul>                                                                                                    | connectior                                                                                                    | ١                                                                                                    | 10 ( <u>or Mac eq</u>                                                                                                    | <u>uivalent OS</u> ) is                                                                                                    |
| Computer<br>Requirements | required.<br>Chromebook Use Lin<br>requiring Microsoft Off<br>Additionally, Chromeb<br><u>Respondus Lockdown</u><br>Mac Computer Use I<br>not work on a Mac.                                                                                                    | <b>mitations:</b><br>fice applica<br>books do no<br><u>browser</u> in                                                                                                    | Chromeboo<br>tions (e.g.,<br>ot work when<br>Brightspace                                                                                                    | oks cannot be<br>CIS 130, CIS<br>n taking quizz<br>e.                                                                                                    | used for course<br>109, etc.).<br>es requiring                                                                                                    |

| COURSE<br>SPECIFIC<br>SOFTWARE | <ul> <li>Microsoft Word 2010 or higher software and experience using Microsoft Word. There will be lectures presented using Power Point slides.</li> <li>You can download a complete Microsoft Office Suite (including Word and Power Point) through your college email/outlook.</li> <li>The text for this course will come with online content available through the publisher. Students will need to familiarize themselves with the publisher's online platform. Information will be provided in the class materials posted on Brightspace at the start of the semester.</li> </ul>                                                                                                    |
|--------------------------------|----------------------------------------------------------------------------------------------------|
| WHERE DO<br>STUDENTS START     | On the first day of the semester, students should log on to Brightspace<br>and access the class. You will find the course syllabus, assignments and<br>further instructions. Please note that there will be time-limited,<br>mandatory exercises assigned the first day.                                                                                                    |
| Other<br>Information           | Students are assumed to be able to work independently and to be<br>competent in using computer hardware / software. Course participation is<br>required and deadlines are strictly enforced.<br>If you have other questions, please email Patrick Wise at<br><u>pwise@monroeccc.edu</u> .                                                                                                    |
| Student Login<br>Information   | <ul> <li>To login to Brightspace, E-mail, or WebPal, go to www.monroeccc.edu<br/>and click on CURRENT STUDENTS on the menu bar, then click on<br/>Brightspace, email, or WebPal from the links that appear on the left side of<br/>the screen.</li> <li>Brightspace - Login to Brightspace using your unique MCCC email<br/>address and email password (new student password = first letter of first<br/>name (lower case), first letter of last name (lower case), birth year, 7-digit<br/>student ID number).</li> <li>You should be able to access Brightspace 24 hours after<br/>registering for a course. Courses are not available in Brightspace<br/>until the first day of the semester.</li> <li>E-mail - Your email address is your MyWebPal user name followed by<br/>@my.monroeccc.edu (i.e. jsmith12345@my.monroeccc.edu) and email<br/>password (new student password = first letter of first name (lower case),<br/>first letter of last name (lower case), birth year, 7-digit student ID<br/>number).</li> <li>WebPal - You need a WebPAL user ID and a password to access WebPAL.<br/>Your WebPAL user ID is usually your first initial and last name (i.e. Mary<br/>Smith = msmith). To find your user ID, click on "What's My User ID?"<br/>on the WebPAL home page. Your initial password is your six-digit birthdate<br/>(i.e. January 1, 1970 = 010170). After logging on the first time, WebPAL<br/>will ask you to change your password. If you are a returning student and<br/>can't remember your password, click on "What's My Password?" on the<br/>WebPAL home page, then choose "Reset my password." If you have an</li> </ul> |